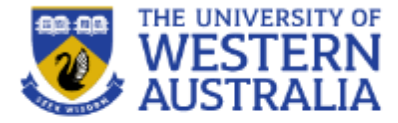

# Topic 12: Connecting Express and Mongo

**CITS3403 Agile Web Development**

**Getting MEAN with Mongo, Semester 1, 2018 Express, Angular and Node, Chapter 5 and 6**

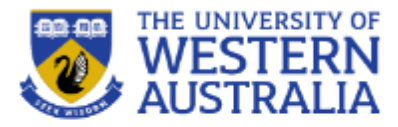

- There are several ways to connect an express application to a mongo database.
- From you can install mongodb from npm which gives a set of functions to access a mongo database directly.

```
var MongoClient = require('mongodb').MongoClient
  , assert = require('assert');// Connection URL
var url = 'mongodb://localhost:27017/myproject';
// Use connect method to connect to the Server
MongoClient.connect(url, function(err, db) {
  assert.equal(null, err);
 console.log("Connected correctly to server");
```
 $db.close()$  $\rangle$  ) ;

It is important to use callbacks correctly here, so you don't close a connection that is being used.

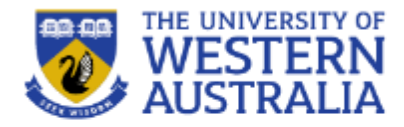

Mongo is a document database, with no enforced schema, so we need a *model* to enforce data integrity. For this we will use mongoose.

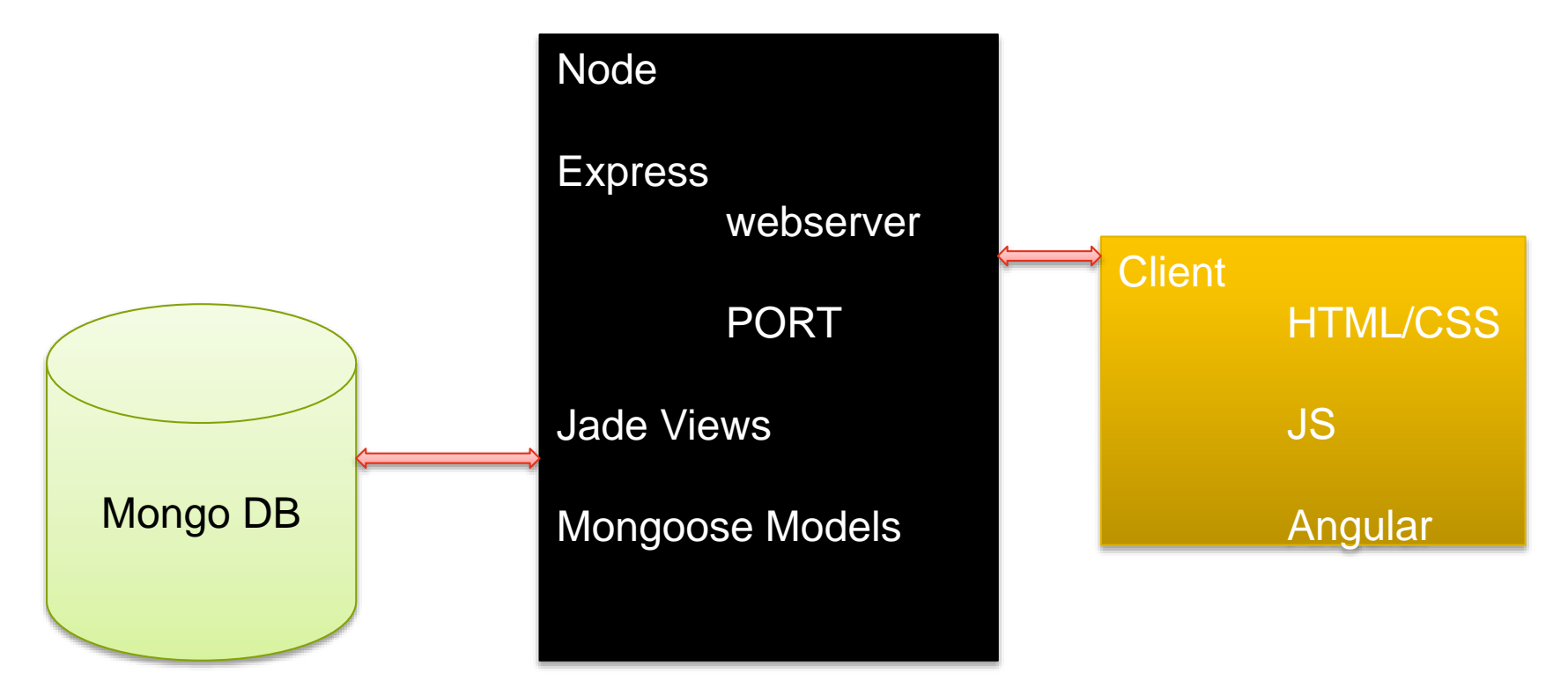

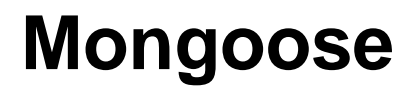

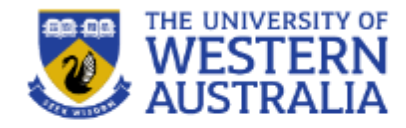

- Mongoose wraps the functionality of the mongodb database in a model, making it easy to work with.
- Mongoose allows us to define models and schemas, and saves us writing validation code.

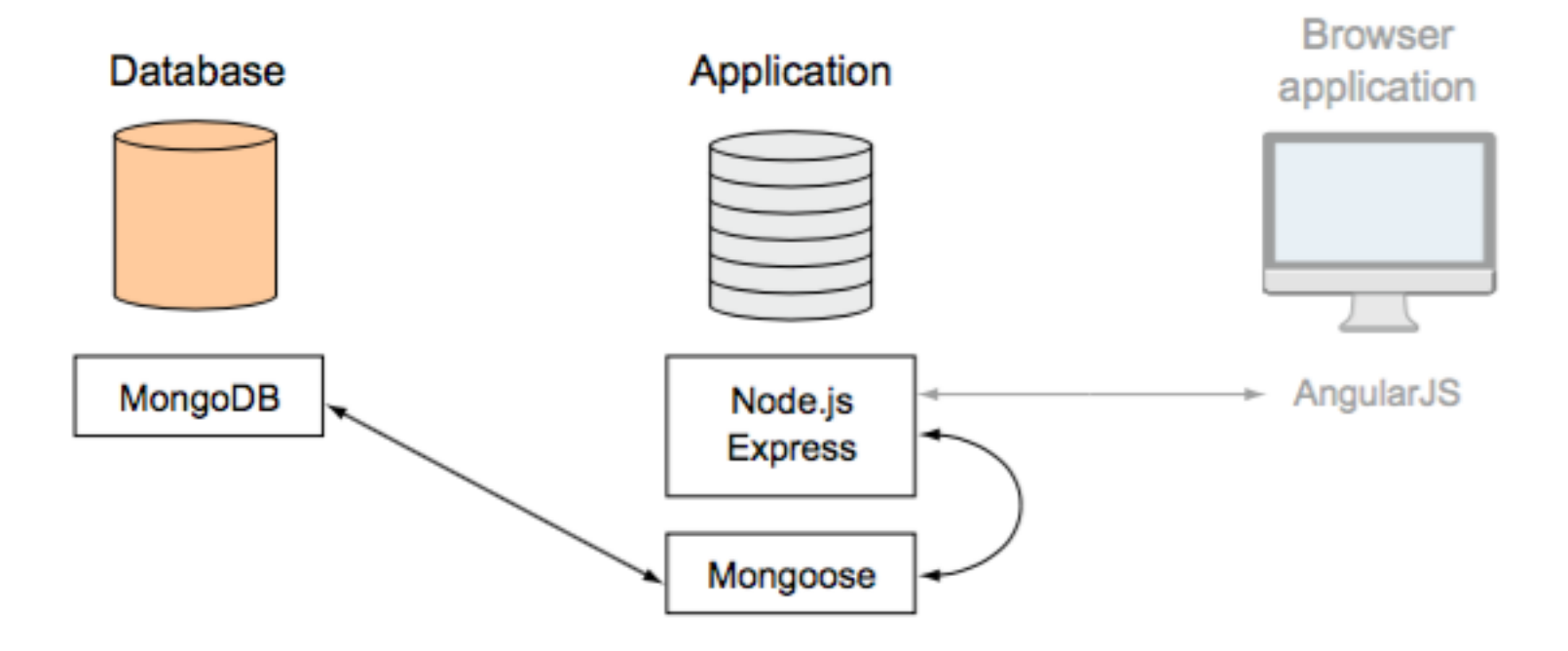

# **Installing Mongoose**

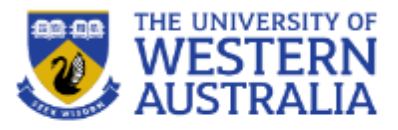

- Add Mongoose to the application using npm.
- This makes mongoose available throughout the express app.
- We need to
- 1. connect to a database
- 2. build schemas for the models
- 3. write and read data from mongo.

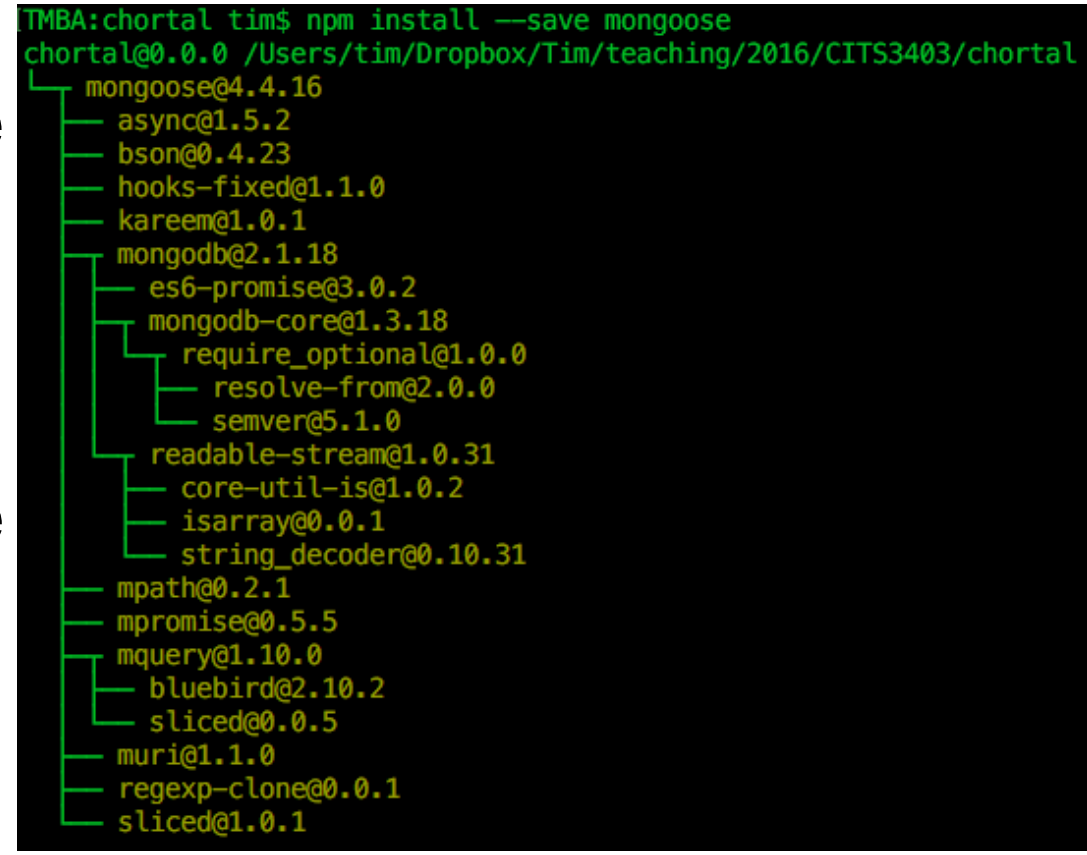

#### **Connecting to the database**

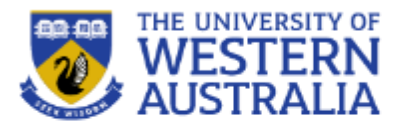

- Connecting to a database takes time, so mongoose tries to reuse connection where possible.
- We will setup the connection in the *models* directory.
- The connection will be in a file db.js that we will then be able to import into the other models.
- We can *require* this file in the app.js file so the connection is made as soon as the app starts.

```
\sqrt{a}r mongoose = require('mongoose');
 3 var dbURI = 'mongodb://localhost/chortal';
   mongoose.connect(dbURI);
 6 mongoose.connection.on('connected', function () {
       console.log('Mongoose connected to ' + dbURI);
 8 }):
 9 mongoose.connection.on('error',function (err) {
       console.log('Mongoose connection error: ' + err);
10
11):
12 mongoose.connection.on('disconnected', function () {
       console.log('Mongoose disconnected');
13
14 });
15
16 var gracefulShutdown = function (msg, callback) {
       mongoose.connection.close(function () {
17
             console.log('Mongoose disconnected through ' + msg);
18
19
                 callback();
20
                   \}) ;
21 }:
```
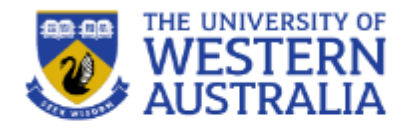

- Even though Mongo does not require structured data, good design still requires data schemas.
- If we consider the users of our system, they should have:
	- a name (string, must be there),
	- an age (optional, an integer),
	- a list of chores (essential, but could be empty),
	- maybe a picture…
- Everytime we read and write data to the database we would like to enforce these constraints.

#### **Mongoose Models**

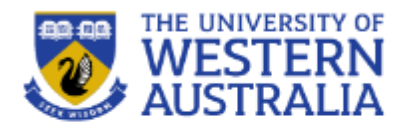

- Mongoose is an Object Document Modeler (ODM, not ORM). It provides an interface to the database from the application.
- In MongoDB each entry in a database is called a *document*.
- In MongoDB a collection of documents is called a *collection.*
- In Mongoose the definition of a document is called a *schema*.
- Each individual data entity defined in a schema is called a *path*.

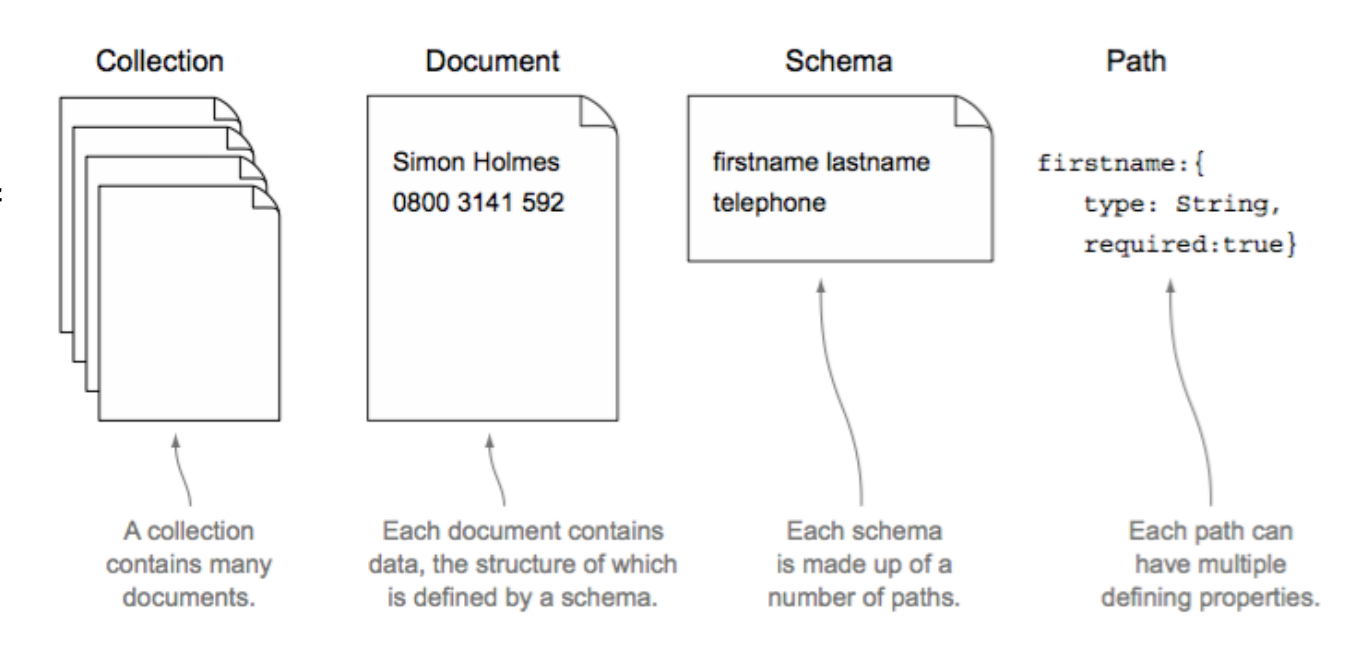

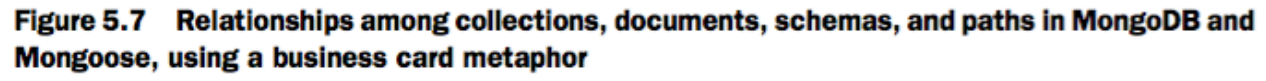

## **Mongoose Schemas**

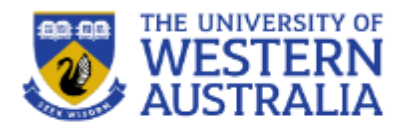

- A mongoose schema allows you to define the fields of your model and specify the constraints on those fields.
	- Like Mongo Documents they can be nested.
	- A sample object in our application may look like this.
	- We can use this sketch to define a schema.

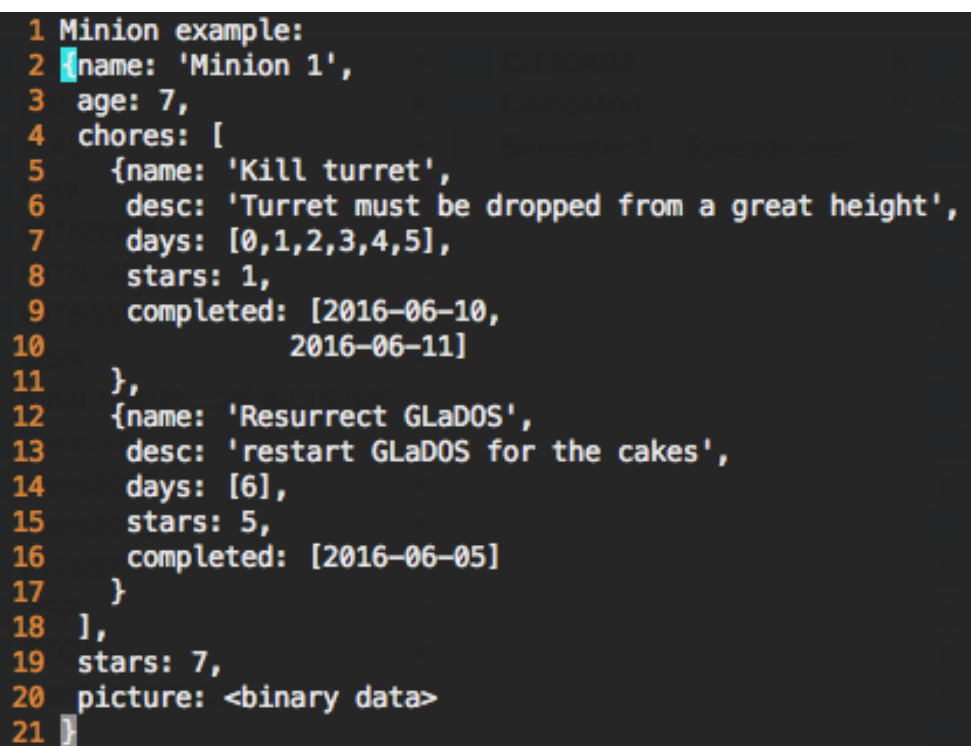

#### **Schema specification**

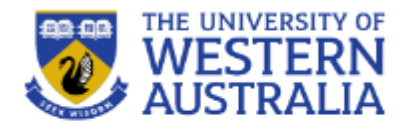

- A schema specification gives the data type and constraints of each field in the system.
- The following file, minion model.js can specify the schema:
	- If we require this file at the *end* of db.js then the model will be bought into the whole application.

```
\sqrt{ar} mongoose = require('mongoose');
  var choreSchema = new mongoose.Schema(
       {name:{type:String, require:true},
 5
         desc:{type:String, required:false},
6\phantom{a}days:{type: [Number], required: true, 'default': [6], min: 0, max: 6},
              //days assume 0 = Sunday,..., 6=saturday
7
8
         stars:{type:Number, required:true, 'default':1},
         completed: {type: [Date], required: true, 'default': []}
9
10\}:
1112 var minionSchema = new mongoose.Schema(
       {name: {type: String, required: true},
1314
         age: {type: Number, min:0, max:99},
15
         chores: {type: [choreSchema], required: true},
16stars: {type:Number, required:true, 'default':0},
17
         picture: {type: Buffer, required: false}});
18
19 mongoose.model('Minion', minionSchema);
```
## **Compiling Schemas into Models**

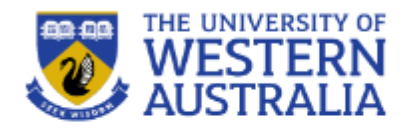

- To build a model from a schema, mongoose needs to know the name of the model, the schema to use, and the collection in the database to use.
- mongoose.model('Minion', minionSchema, minions)
- You can place this line after the schema definition in minion model.js
- You are then able to create new models of Minions throughout the app.

```
var mongoose = require('mongoose');
mongoose.connect('mongodb://localhost/test');
var Cat = mongoose.model('Cat', { name: String });
var kitty = new Cat({ name: 'Zildjian' });
kitty.save(function (err) {
  if (err) { }console.log(err);
  \} else \{console.log('meow');
\});
```